## **Online admission registration for 2020-2021 (Grade 1 to 12)**

## **Guidelines for filling the online registration form**

- KG1 registration only for Sara Nursery those who are selected in lucky draw
- Kindly ensure that you use only google chrome for the online registration.
- All \* marked fields are mandatory.
- Incomplete forms will be rejected.
- Name and Date of Birth of the child should be entered as per the passport
- Only personal email id must be provided in the parent details. The confirmation email of the registration will be sent only on this email id.
- **Age criteria for:**
	- o Grade 1: As on 31/03/2020, the applicant should complete 5.8 years of age.
	- o Grade 2 and above: Admissions are based on previous schools Transfer certificate.

## **Stream selection for Grades 11 and 12:**

Select the "stream" on the "Registration form" according to the below group options:

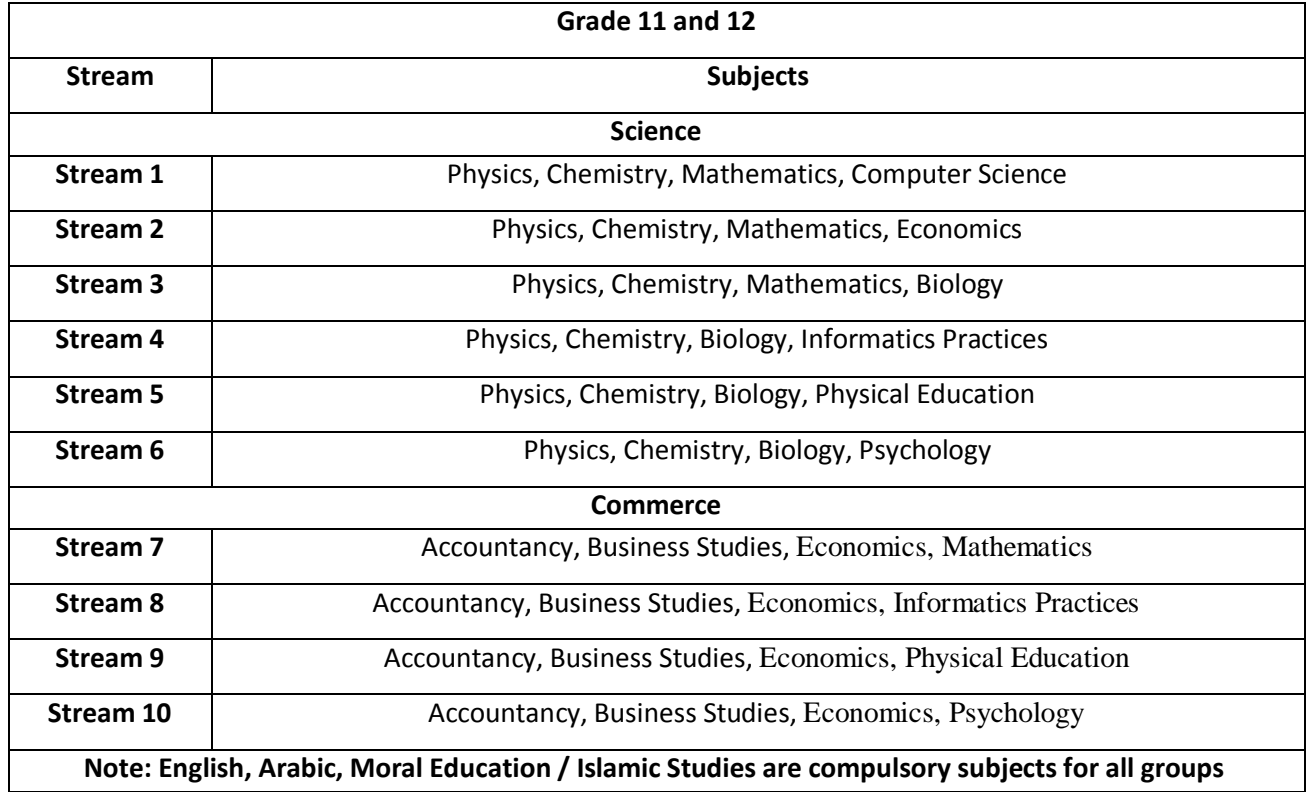

- On submission of the online application:
	- o You will be prompted with "Application submitted successfully" message. You will also receive a confirmation email in half an hours' time (30 minutes) on your registered email id.
	- o Kindly check the Junk folder of your email id as it is possible that the email may be delivered to the Junk folder.
	- o If you do not receive the confirmation email, even after successful submission of the online admission application, kindly communicate to the school on [tina.thomas@brightriders.ae](mailto:tina.thomas@brightriders.ae) or [manjusha.pillai@brightriders.ae](mailto:manjusha.pillai@brightriders.ae)
	- o The confirmation email will contain your application reference number, login id & password to access your application.
	- o On the online admission page, on the left panel, you will find the fields to enter the login id & password to access your application.
		- After logging in, if required, you can edit and print the form.